# Bedienungsanleitung DE bea-fon SL640plus

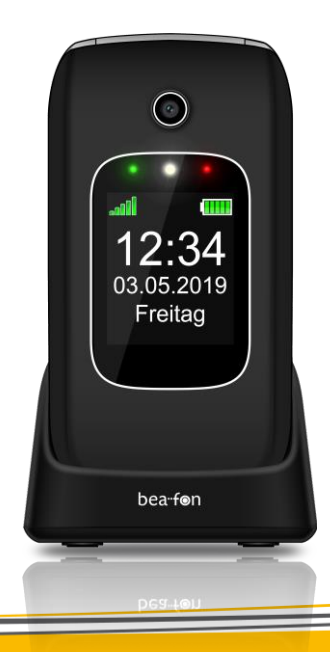

# **Allgemeine Informationen**

Herzlichen Glückwunsch zum Erwerb eines Bea-fon SL640plus !

Lesen Sie diese Information für eine bessere Handhabung des Telefons, wir übernehmen keine Haftung aufgrund unsachgemäßer Handhabung.

Wir sind ständig bemüht unsere Produkte und unser Service zu verbessern. Bea-fon behält sich deshalb das Recht vor, ohne vorherige Ankündigung an jedem der in dieser Dokumentation beschriebenen Produkte Änderungen und Verbesserungen vorzunehmen.

Der Inhalt dieses Benutzerhandbuchs wird so präsentiert, wie er aktuell vorliegt. Beafon übernimmt keine Gewährleistung für die Richtigkeit oder Vollständigkeit des Inhalts dieses Benutzerhandbuchs. Es kann leichte Abweichungen der Bilder in der Bedienungsanleitung und dem des Telefons geben, diese dienen als Beispiele bitte beziehen sie sich auf das Telefon. Einige Funktionen sind vom Netzbetreiber abhängig, für weitere Informationen

setzen Sie sich mit ihrem Netzbetreiber in Verbindung.

Bitte überprüfen Sie das mitgelieferte Zubehör, stellen Sie fest ob die unten aufgelistete Zubehörteile alle vorhanden sind, sollte eines der Komponenten fehlen oder defekt sein, setzen Sie sich bitte mit ihrem Händler, wo sie das Telefon gekauft haben, in Verbindung.

Bea-fon SL640plus Inhalt:

- 1 Telefon *(SL640plus )*
- 1 Ladestation *(SL640plus )*
- 1 Ladegerät *(SL640plus )*
- 1 Akku (SL640plus)
- 1 USB Kabel *(SL640plus )*
- Benutzerhandbuch *(SL640plus )*

Sollte die Schrift zu klein und für Sie kaum zu lesen sein, so haben Sie die Möglichkeit auf unsere Webseite die Bedienungsanleitung in einer größeren Variante anzusehen.

Gehe Sie zu den Produkten auf unserer Webseite: www.beafon.com

# **Geräte Code:**

Mit diesem Code kann die Nutzung des Telefons durch Unbefugte verhindert werden. Der werkseitig voreingestellte Code lautet: *0000*

# **PIN-Code:**

Dieser vom Netzbetreiber mit der SIM-Karte gelieferte Code verhindert die Nutzung der Karte durch Unbefugte. Sie können den PIN-Code aktivieren/deaktivieren oder verändern.

# **Sicherheitshinweise**

Lesen Sie diese einfachen Richtlinien. Eine Nichtbeachtung dieser Regeln kann gefährliche Folgen haben oder gegen Vorschriften verstoßen.

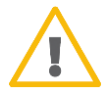

Schalten Sie das Telefon nicht ein, wenn der Einsatz von Mobiltelefonen verboten ist, es zu Störungen kommt oder Gefahren entstehen kann.

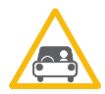

Verkehrssicherheit Benutzen Sie ein in der Hand gehaltenes Telefon nie, während Sie fahren.

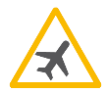

Im Flugzeug ausschalten Mobiltelefone können Störungen in Flugzeugen verursachen.

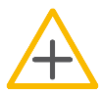

In Krankenhäusern ausschalten Befolgen Sie alle Vorschriften und Regeln. Schalten Sie das Telefon in der Nähe medizinischer Geräte aus.

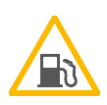

An Tankstellen ausschalten In der Nähe von Tankstellen und anderen Orten mit explosiven Gütern ist das Mobiltelefon auszuschalten.

Interferenzen

Bei Mobiltelefonen kann es zu Störungen kommen, die die Leistung beeinträchtigen könnten.

# **Inhaltsverzeichnis**

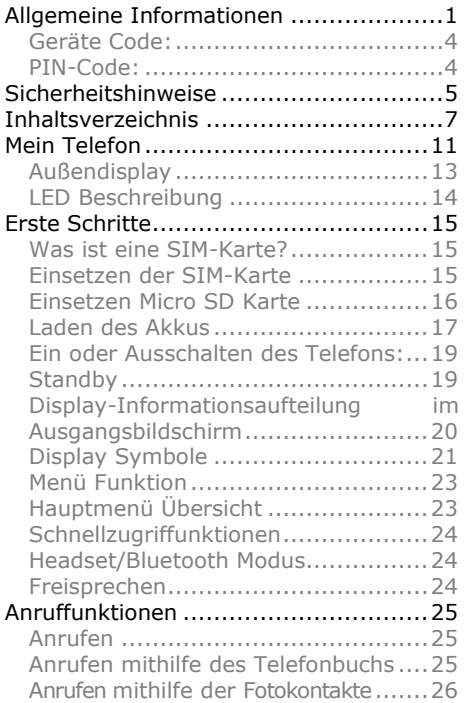

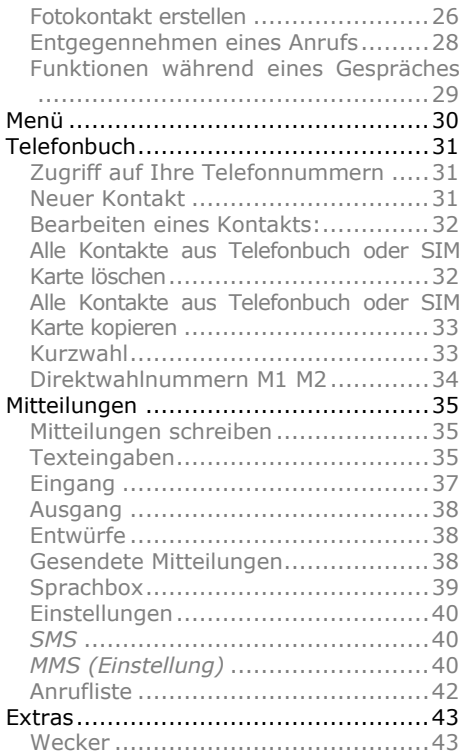

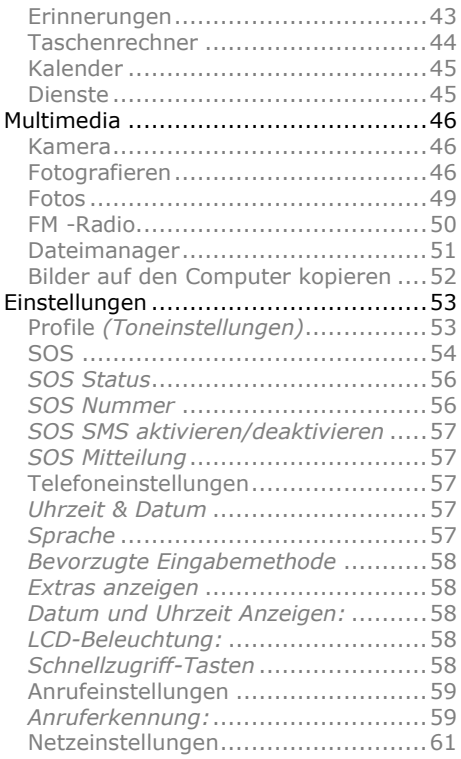

9

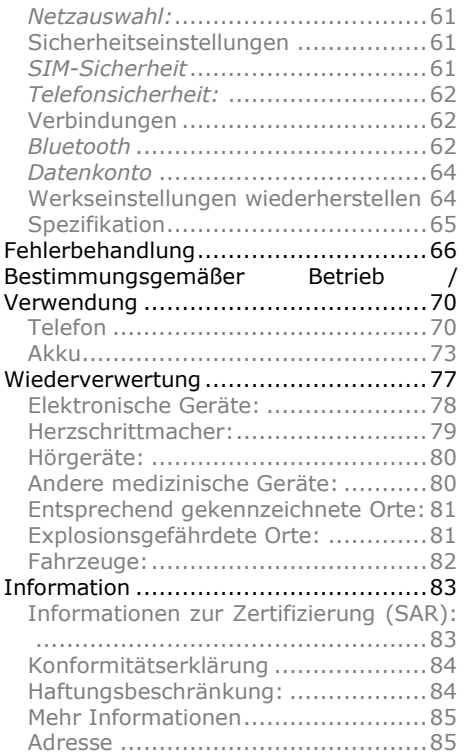

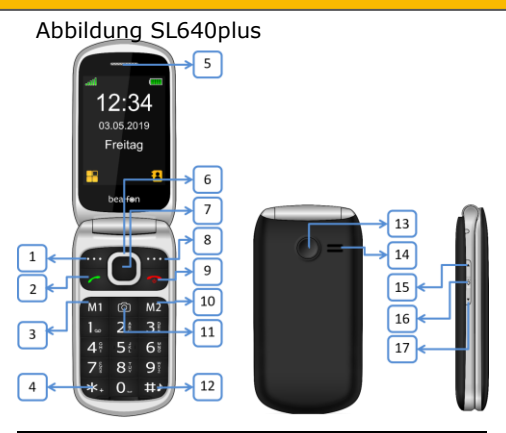

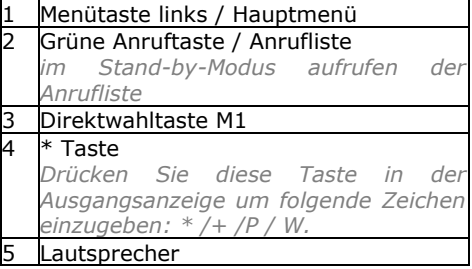

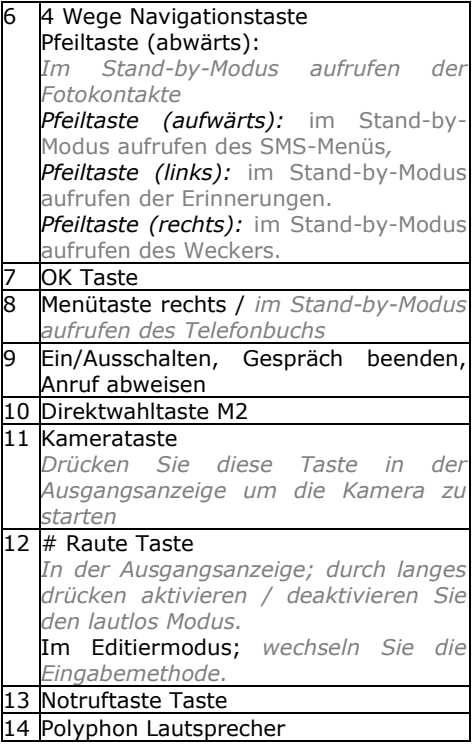

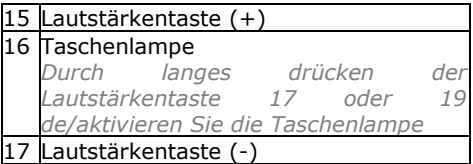

# **Außendisplay**

Durch kurzes Drücken der seitlichen Tasten können Sie das Außendisplay für einige Sekunden aktivieren.

Das Außendisplay zeigt folgende Informationen an:

- Empfangsstärke
- Akkustatus
- Uhrzeit
- Datum
- Eingehende Anrufe (Name, Nummer oder Bild (Fotokontakt)
- Wecker Symbol
- Symbol Ungelesene Mitteilung

# **LED Beschreibung**

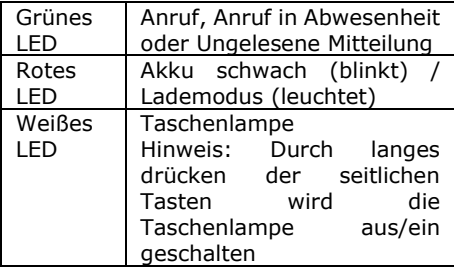

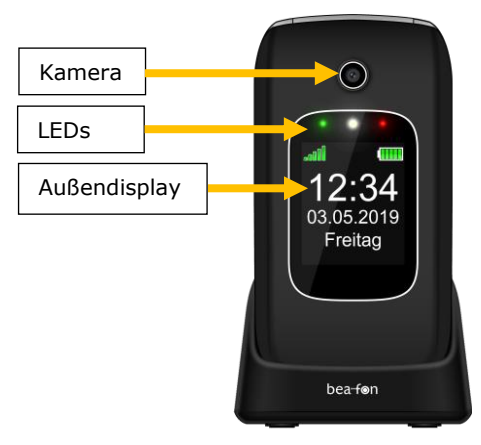

# **Was ist eine SIM-Karte?**

Jedes Mobil Telefon benötigt eine SIM Karte (Subscriber Identity Module) ohne die SIM-Karte können Sie nicht telefonieren. Die SIM-Karte ist ein Mikroprozessor der ihre Daten und Kontakte speichert. Gehen Sie also sorgsam mit der Karte um, und lassen Sie beim Einlegen oder Entfernen der Karte Vorsicht walten. Bewahren Sie SIM-Karten außerhalb der Reichweite von Kleinkindern auf.

# **Einsetzen der SIM-Karte**

- 1. Das Telefon muss ausgeschaltet und vom Ladegerät getrennt sein.
- 2. Entfernen Sie auf der Rückseite des Telefons den Akkudeckel
- 3.

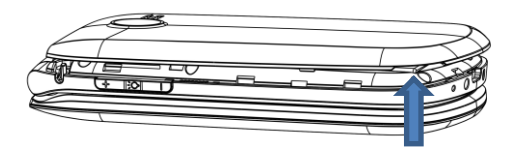

Sollte der Akku im Gerät sein, bitte entfernen Sie diesen.

- 4. Sie sehen 2 Kartenhalterungen: links oben für die SIM-Karte und rechts oben für die Micro SD Karte.
- 5. Schieben Sie die SIM-Karte vorsichtig in den SIM-Kartenschlitz (1). Achten Sie darauf, dass die goldfarbenen Kontakte der Karte nach unten zeigen und die abgeschrägte Ecke links liegt.

# **Einsetzen Micro SD Karte**

- 1. Achten Sie darauf das die goldenen Kontakt nach unten zeigen.
- 2. Schieben Sie die Micro SD Karte vorsichtig in den Micro SD Karten Slot (Slot auf der rechten Seite).

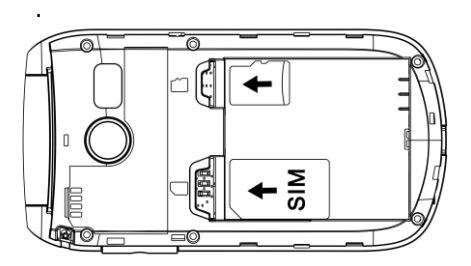

Einsetzten des Akkus

- 1. Richten Sie die goldfarbenen Kontakte des Akkus mit den entsprechenden Kontakten des Telefons aus.
- 2. Drücken Sie auf das andere Ende des Akkus, bis er einrastet.
- 3. Schieben Sie den Akkudeckel soweit auf das Gerät hinauf bis er einrastet.

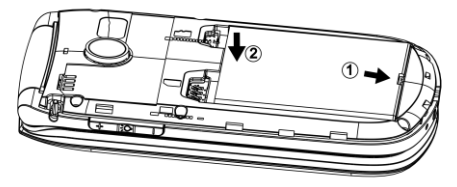

# **Laden des Akkus**

Sie haben zwei Möglichkeiten den Akku des *SL640plus* zu laden:

A. Ladestation

# 17

- B. Ladegerät
- 1. Stecken Sie den Anschluss des Ladegeräts im Telefon ein.
- 2. Schließen Sie das Ladegerät an eine Netzsteckdose an.
- 3. Das Aufladen des Akkus kann mehrere Stunden dauern. Wird das Telefon im ausgeschalteten Zustand geladen, dauert es einige Sekunden bis die Ladeanzeige am Display erscheint.
- 4. Wird das Telefon im eingeschalteten Zustand geladen, beginnt die Akkukontrollanzeige zu steigen. Der Akku ist vollständig geladen, wenn die Akkukontrollanzeige nicht mehr steigt.
- 5. Trennen Sie das Ladegerät vom Netz und vom Gerät, wenn es nicht benötigt wird!

*Hinweis: Die erst Ladung des Akkus sollte mindestens 12 Stunden betragen.*

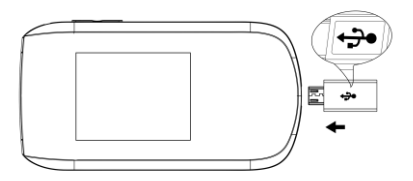

# **Ein oder Ausschalten des Telefons:**

Stellen Sie sicher dass die SIM-Karte sich im Telefon befindet und der Akku geladen ist.

- 1. Drücken Sie 2-3 Sekunden die *rote Taste* um das Telefon einzuschalten.
- 2. Ist der PIN-Code aktiv wird das Telefon jetzt um Ihren PIN-Code fragen, bitte geben Sie diesen ein und bestätigen Sie mit *OK*.
- 3. Bitte wählen Sie Ihre Sprache und bestätigen Sie mit *OK*.
- 4. Drücken Sie 2-3 Sekunden die *rote Taste* um das Telefon auszuschalten.

*Ohne SIM-Karte kann nur die Notrufnummer gewählt werden. Hinweis: Wird der PIN-Code 3 mal falsch eingegeben, verlangt das Telefon nach dem PUK-Code diesen haben Sie zusammen mit der SIM-Karte bekommen.*

# **Standby**

Wenn sie für eine kurze Zeit das Telefon nicht nutzen, schaltet sich das Telefon automatisch in den Standby-Modus. Drücken Sie eine beliebige Taste um diesen Modus zu beenden. Anrufe können im Standby-Modus empfangen werden.

**Display-Informationsaufteilung im Ausgangsbildschirm**

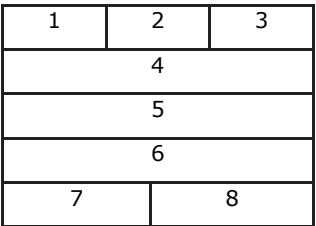

- 1. Empfangsstärke
- 2. Status Symbole
- 3. Akku Status
- 4. Netzbetreiber
- 5. Zeit
- 6. Datum
- 7. Menü
- 8. Telefonbuch

# **Display Symbole**

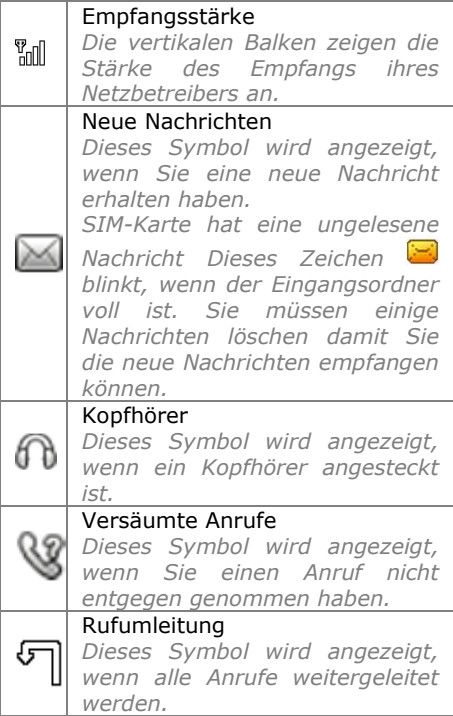

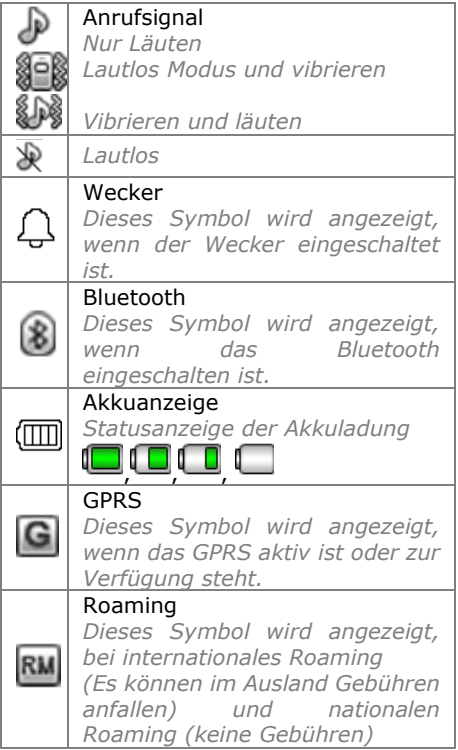

# **Menü Funktion**

Im Ausgangsbildschirm drücken Sie die linke Menütaste

( ) um in das *Hauptmenü* zu gelangen oder die rechte Menütaste (**24)** um zu den *Kontakten* zu gelangen.

Durch Drücken der Pfeiltasten können Sie durch das Menü blättern bzw. navigieren.

# **Hauptmenü Übersicht**

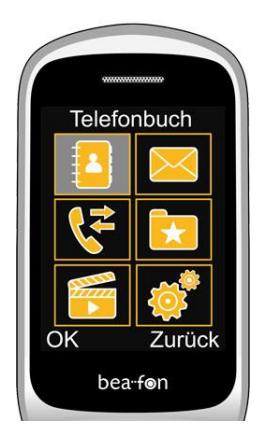

# **Schnellzugriffunktionen**

Mithilfe der 5 Key Navigationstaste haben Sie im Ausgangsbildschirm einen Schnellzugriff auf folgende Funktionen:

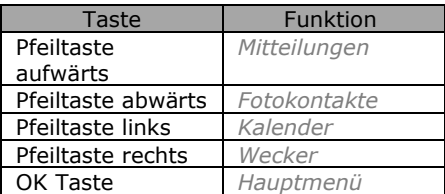

## Die Schnellzugrifffunktionen können im Menü:

"*Einstellungen – Telefoneinstellungen* – *Schnellzugriff-Taste*" geändert werdenn.

# **Headset/Bluetooth Modus**

Ist ein Headset angeschlossen (auch ein Bluetooth Headset), so können Sie den Anruf mit dem Knopf am Headset entgegen nehmen.

## **Freisprechen**

Sie können während dem Telefonat die Freisprechfunktion aktivieren/deaktivieren in dem sie die *Menütaste* (FSP.ein) drücken.

# **Anrufen**

- 1. Geben Sie die Telefonnummer einschließlich der Vorwahl ein und drücken Sie die grüne Taste. Internationale Anrufe: Geben Sie vor der Vorwahl ein + -Zeichen durch zweimaliges Drücken von  $*$  und die Länder- (oder Regional) Vorwahl ein. (Lassen Sie gegebenenfalls die 0 vor der Vorwahl weg).
- 2. Drücken Sie rechte Menütaste Löschen um die Zahl links vom Cursor zu löschen.
- 3. Drücken Sie die grüne Taste um die Nummer anzurufen.

# **Anrufen mithilfe des Telefonbuchs**

Wenn Kontakte im Telefonbuch gespeichert sind, können Sie mit Hilfe des Telefonbuch einen Anruf tätigen.

- 1. Um in das Telefonbuch zu gelangen drücken Sie in der Ausgangsanzeige, die *rechte Menütaste*.
- 2. Blättern Sie mit Pfeil nach unten/oben zu der gewünschten Telefonnummer.
- 3. Drücken Sie die *grüne Taste* um die Nummer anzurufen.
- 4. Drücken Sie die *rote Taste* um den Anruf abzubrechen oder zu beenden.

# **Anrufen mithilfe der Fotokontakte**

Drücken Sie in der Ausgangsanzeige die *Pfeiltaste abwärts*.

Hier haben Sie die Möglichkeit bis zu 8 Fotokontakte auszuwählen, Blättern Sie mit den *Pfeiltasten* zu den gewünschten Fotokontakt und drücken Sie anschließend die *Anruftaste* (grüne Taste).

Die Fotokontakte erscheint im Außendisplay . Um ein Bild diesen Kontakt zu zuordnen, führen Sie folgende Schritte aus:

**Fotokontakt erstellen** 

- 1. Drücken Sie in der Ausgangsanzeige die *Pfeiltaste (abwärts)* um in das Fotokontakt Menü zu gelangen.
- 2. Verwenden sie die Pfeiltasten um zu Blättern.
- 3. Um einen Fotokontakt zu bearbeiten drücken Sie die *linke Menütaste* (Bearbeiten).
- 4. In der ersten Zeile geben Sie den Namen und in der zweiten Zeile die Telefonnummer ein
- 5. In der dritten Zeile drücken Sie die *linke Menütaste* "Optionen" und fügen Sie ein Foto hinzu, Sie können folgendes auswählen:
	- a. *Von Datei wählen*: Wählen Sie ein Bild welches Sie bereits gespeichert haben.
	- b. *Von Kamera*: Machen Sie ein Bild direkt mit der Kamera.
- 6. In der vierten Zeile können Sie einen Klingelton auswählen.
- 7. Nachdem Sie den Kontakt bearbeitet haben drücken Sie die *linke Menütaste* (Optionen) und wählen "Speichern" und bestätigen Sie mit der *linken Menütaste* (Ausw.).

**Wichtig:** Für ein Kontaktbild, verwenden Sie bitte die Auflösung 240x320px in den Bildeinstellungen der Kamera.

*Hinweis: Zum Speichern von Bilder benötigen Sie eine Micro SD Speicherkarte bis zu 16GB. (Nicht im Zubehör enthalten)*

# **Entgegennehmen eines Anrufs**

Wenn Sie einen Anruf erhalten und das Telefon läutet oder vibriert, sehen sie die Nummer oder den Namen am Display.

- 1. Möchten Sie den Anruf entgegen nehmen, drücken Sie die *grüne Taste* oder *OK*.
- 2. Sie haben auch die Möglichkeit mit dem Aufklappen des Telefons den Anruf automatisch entgegen zunehmen, bitte gehen Sie zu folgenden Menüpunkt:

*Einstellungen– Anrufeinstellungen – Antwortmodus:* und markieren Sie "*Antworten Klappe öffnen*", drücken Sie anschließend die *rechte Menütaste* (*Fertig*)

- Möchten Sie den Anruf ablehnen, drücken Sie die *rote Taste*.
- 2. Mit der Seitentaste können Sie den eingehenden Anruf Lautlos schalten.

Hinweis: Bei einem eingehenden Anruf dessen Rufnummer in den Fotokontakten gespeichert wurde, wird das Foto auf dem Außendisplay angezeigt.

# **Funktionen während eines Gespräches**

Durch Drücken der *Optionen* Taste während eines Telefonates stehen ihnen folgende Funktionen zur Verfügung:

*Anruf halten:*

Anruf in die Warteschlange setzen. *Einzelnen Anruf beenden\*:*

Anruf beenden.

*Neuer Anruf:*

Um einen weiteren Anruf zu tätigen.

*Telefonbuch:*

Um in das Telefonbuch zu gelangen. *Anrufliste:* 

Zeigt Die Anrufliste

*Mitteilungen:*

Um in die Mitteilungen zu gelangen.

*Stumm:*

## Mikrofon aus/einschalten

*Hinweis: Die mit \* markierten Menüpunkte müssen von der SIM-Karte unterstützt werden. Für mehr Informationen kontaktieren sie bitte ihren Netzbetreiber.*

# **Menü**

#### **1. Telefonbuch** 1. Telefonbuch 2. Neuen Kontakt hinzufügen 3. Kurzwahl 4. Direktwahl 5. Fotokontakte 6. Einstellungen **2. Mitteilungen** 1. Mitteilung schreiben 2. Eingang 3. Entwürfe 4. Ausgang 5. Gesendete Mitteilungen 6. Einstellungen **3. Anrufliste** 1. Versäumte Anrufe 2. Gewählte Anrufe 3. Empfangene Anrufe 4. Anrufprotokolle **4. Extras** 1. Wecker 2. Erinnerungen 3. Taschenrechner 4. Kalender 5. Dienste **5. Multimedia** 1. Kamera 2. Fotos 3. FM Radio 4. Dateimanager **6. Einstellungen** 1. Profile (Toneinstellungen) 2. SOS Einstellungen 3. Telefoneinstellungen 4. Anrufeinstellungen 5. Blockfunktion 6. Netzeinstellungen 7. Sicherheitseinstellungen 8. Verbindungen 9. Werkseinstellung wiederherstellen

Sie können bis zu *250* Telefonnummern im Ihren SL640PLUS Telefon speichern auf der SIM Karte haben bis zu *250* Telefonnummern platz.

# **Zugriff auf Ihre Telefonnummern**

Sie haben zwei Möglichkeiten um zu den Kontakten zu gelangen:

- *1.* Drücken Sie im Ausgangsbildschirm die *rechte Menütaste*
- 2. Drücken Sie im Ausgangsbildschirm die *linke Menütaste*, wählen Sie *Telefonbuch* und bestätigen Sie mit *OK Hinweis: Symbolisiert einen SIM Karten eintrag, Symbolisiert einen Telefoneintrag.*

# **Neuer Kontakt**

- 1. Wähle *Neuer Kontakt hinzufügen* im Menü *Telefonbuch*.
- 2. Wähle Speicher: *SIM Karte* oder *Telefon*.

*SIM-Speicher*: Es können nur *Name* und *Nummer* gespeichert werden.

- 3. *Telefon-Speicher*: Es können *Name*, *Nummer* und *Anrufton* gespeichert werden.
- 4. Zum Speichern des *Kontakts* drücken Sie *Optionen* und *Speichern*.

# **Bearbeiten eines Kontakts:**

- 1. Wähle Sie einen Namen aus drücken Sie *Optionen* und wählen Sie *Bearbeiten* und besätigen Sie mit *OK*.
- 2. Bearbeiten Sie die die Einträge, um die Änderung zu speichern drücken Sie *Optionen* und wählen Sie *Speichern* und bestätigen Sie mit *OK*

**Alle Kontakte aus Telefonbuch oder SIM Karte löschen**

- 1. Wählen Sie *Hauptmenü Telefonbuch*  und drücken Sie *OK*
- 2. Wählen Sie *Einstellungen* und drücken Sie *OK*
- 3. Wählen Sie *Alle Kontakte löschen* und drücken Sie *OK*
- 4. Wählen Sie *Von SIM* oder *Von Telefon und drücken Sie OK*

5. Drücken Sie ein weiteres mal *OK* um den Löschvorgang zu bestätigen.

# **Alle Kontakte aus Telefonbuch oder SIM Karte kopieren**

- 1. Wählen Sie *Hauptmenü Telefonbuch*  und drücken Sie *OK*
- 2. Wählen Sie *Einstellungen* und drücken Sie *OK*
- 3. Wählen Sie *Kontakte kopieren* und drücken Sie *OK*
- 4. Wählen Sie *Von Telefon* oder *Von SIM*  und drücken Sie *OK*
- 5. Drücken Sie ein weiteres mal *OK* um den Kopiervorgang zu bestätigen.

# **Kurzwahl**

- 1. Wählen Sie *Hauptmenü Telefonbuch*  und drücken Sie *OK*
- 2. Wählen Sie *Kurzwahl* und drücken Sie *OK*

Sie können die *Kurzwahl* Funktion *ein* oder *aus*schalten.

Es können 8 Nummern als Kurzwahlnummern hinterlegt werden (2- 9)

1. Wählen Sie *Nummer einrichten* und drücken Sie *OK*.

- 2. Wählen Sie die gewünschte Nr. (2-9) und drücken Sie *Optionen*.
- 3. Zum Bearbeiten drücken Sie *Bearb*.
- 4. Wähle den gewünschten Name aus dem Telefonbuch und drücken Sie *OK* (der gewünschte Name muss bereits unter *Kontakte* gespeichert sein).

Drücken Sie in der Ausgangsanzeige 2-3 Sekunden die gewünschte Nummer (2-9) und es wird die zugewiesene Nummer gewählt.

# **Direktwahlnummern M1 M2**

- 1. Wählen Sie *Menü*, *Telefonbuch* und drücken Sie *OK*
- 2. Wählen Sie *Direktwahlnummern* und drücken Sie *OK*

Hier können Sie die *M1* und *M2* Nummern bearbeiten.

Durch Drücken der M1 oder M2 Taste im Ausgangsbildschirm wählt das SL640PLUS die hinterlegte Telefonnummer an.

# **Mitteilungen**

Sie können Mitteilungen empfangen und versenden: *SMS/MMS* dies ist jedoch Netzbetreiber abhängig. Für nähere Informationen kontaktieren Sie bitte Ihren Netzbetreiber.

# **Mitteilungen schreiben**

- 1. Wählen Sie *Menü*, *Mitteilungen* und drücken Sie *OK*
- 2. Wählen Sie *Mitteilung schreiben*
- 3. *Wählen Sie SMS oder MMS* und drücken Sie *OK*

# **Texteingaben**

Folgende Funktionen stehen Ihnen zur Verfügung:

- Drücken Sie *0* um ein Leerzeichen hinzuzufügen
- Drücken Sie die *\** Taste um Sonderzeichen hinzuzufügen, mit Hilfe der "*Pfeiltasten*" können Sie zu den gewünschten Symbolen navigieren
- Drücken Sie Pfeiltaste um den Positionsanzeiger nach links oder rechts zu bewegen.
- Drücken Sie die *rechte Menütaste*  (Löschen) um einen Buchstaben zu löschen um den ganzen Text zu löschen halten Sie *rechte Menütaste*  (Löschen) gedrückt.
- Drücken Sie die *#* Taste um zwischen Klein-, Großschreibung und Worterkennung zu wechseln: *DE, de, 123* und achten Sie auf das Symbol oben links im Display.

## *Worterkennung:*

Geben Sie das gewünschte Wort ein, indem Sie die Tasten für die einzelnen Buchstaben nur **einmal drücken**. Das vorgeschlagene Wort ändert sich nach jedem Tastendruck.

Um z.B. "**Hallo**" zu schreiben drücken Sie die Tasten "**42556**" und drücken "**OK**" um die Eingabe zu bestätigen.

Nachdem Sie die Nachricht fertiggestellt haben, drücken Sie *Optionen* und wählen Sie *Senden an*.

Hier haben Sie die Möglichkeit die *Mitteilung* einen oder mehrere *Kontakte* hinzuzufügen

Andere Optionen:
Die Anzahl der geschriebenen Buchstaben sehen Sie am rechten oberen Display Rand.

Nachdem Sie die Nachricht fertiggestellt haben, drücken Sie die *Optionen* und wählen Sie *Senden an*.

Hier haben Sie die Möglichkeit die *Mitteilung* einen oder mehrere *Kontakte* hinzuzufügen

Weitere Optionen:

*Symbol einfügen, Eingabemethode, Details verwenden* und *Speichern*.

# **Eingang**

In diesem Menü können Sie sich die neuen oder bereits gelesenen *Mitteilungen* ansehen.

Abhängig vom Modus, vibriert oder läutet das Telefon und es blinkt das grüne LED, wenn Sie eine neue *Mitteilung* erhalten und in der Ausgangsanzeige sehen Sie dieses

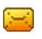

Symbol  $\Box$  am Display.

Drücken Sie die *Optionen* für die folgenden Funktionen:

*Mit SMS Antworten, Mit MMS antworten, Absender Anrufen, Weiterleiten, Löschen* und *Erweitert.*

*Hinweis: Ist der Mitteilungsspeicher voll, blinkt das Symbol in der Ausgangsanzeige, bitte löschen Sie einige Mitteilungen um neue empfangen zu können.*

## **Ausgang**

Im *Ausgang* werden die nicht gesendeten SMS gespeichert.

## **Entwürfe**

In *Entwürfe* sehen Sie Ihre gespeicherten SMS.

## **Gesendete Mitteilungen**

In diesem Menü können Sie bereits gesendete *Mitteilungen* ansehen. Folgende funktionen stehen Ihnen zu verfügung:

*Weiterleiten, Löschen* und *Erweitert: Nummer verwenden, Auf SIM kopieren\**  und *Verschieben zu SIM Karte\**.

*\*Diese Option ist abhängig wo das SMS gespeichert wurde.*

# **Sprachbox**

Die Sprachnachricht ist eine Netzfunktion. Wenn eine Sprachnachricht eingegangen ist, wird am Display Ihres Telefons der Eingang einer neuen Mitteilung angezeigt.

- 1. Wählen Sie *Menü*, *Mitteilungen* und drücken Sie *OK*
- 2. Wählen Sie *Einstellungen* und drücken Sie *OK*
- 3. Wählen Sie *SMS* und drücken Sie *OK*
- 4. Wählen Sie *SIM* und drücken Sie *OK und danach Auswählen.*
- 5. Wählen Sie *Sprachbox* und drücken Sie *OK*
- 6. Wählen Sie 1.<Leer> und drücken Sie *Optionen*.
- *7.* Wählen Sie *Wählen* oder *Bearbeiten*
- 8. Wenn Sie *Bearbeiten* wählen, geben Sie einen *Namen* und die *Nummer* Ihrer Sprachboxnummer ein.

In der Ausgangsanzeige: Halten Sie die Nummer 1 gedrückt und Ihr Telefon wird die in der *Sprachbox* gespeicherte Nummer anrufen.

*Hinweis: Dieses Service muss vom Netzbetreiber unterstützt werden.* 

# **Einstellungen**

# *SMS*

Sie können SMS Einstellungen definieren. Folgende Funktionen stehen Ihnen zur Verfügung:

*SIM (Profileinstellungen):*

Sie können hier unter anderem die Mitteilungszentralnummer (SMSC) (Netzbetreiber abhängig) und andere SMS Einstellungen vornehmen.

*Speicherstatus:*

Mit dieser Option wird der SMS-Speicherstatus von Ihrer SIM-Karte und Ihrem Telefon angezeigt.

*SMS Zähler:*

Zählt die von Ihnen gesendeten und Empfangenen SMS

*Gesendete Mittteilungen:*

Ein oder Ausschalten der Speicherung der gesendeten Mitteilungen

*Bevorzugter Speicher:*

Wählen Sie den Speicherort für die SMS aus *Telefon* oder *SIM*

# *MMS (Einstellung)*

*Datenkonto:*

Wählen Sie das zu verwendete Datenkonto aus

#### *Allgemeine Einstellungen:*

Folgende Einstellungen stehen Ihnen zur Verfügung: *Entwerfen, Senden, Abfrage, Bevorzugter Speicher* und *Speicherstatus*.

#### **Wichtiger Hinweis:**

**Um MMS versenden oder empfangen zu können benötigen Sie eine Speicherkarte das SL640plus unterstützt Micro SD Karten von einer Größe bis zu 16GB.**

Für eine korrekte Konfiguration der MMS Einstellungen kontaktieren Sie bitte Ihren Netzbetreiber, ein MMS Datenkonto können Sie im folgenden Menü erstellen: *Einstellungen – Verbindungen – Datenkonto.*

*Hinweis:*

Mit der MMS-Funktion können Sie Texte und Multimedia wie Bilder und Audio an ein anderes Telefon senden.

# **Anrufliste**

Ihr Telefon speichert Listen für *Versäumte Anrufe, Gewählte Anrufe*, und, *Empfangene Anrufe*

Die neuesten Einträge sind oben in der Liste.

Mit *Option* stehen Ihnen folgende Funktionen zur Verfügung:

*Anzeigen, Anrufen, SMS senden, MMS senden, Zur schwarzen Liste, Im Telefonbuch speichern* und *Löschen*.

# *Anrufprotokolle löschen:*

Sie können die Protokolle von *Versäumte, Gewählte* und *Empfangene* einzeln oder auch *alle* Anrufprotokolle löschen.

**Wecker**

- 1. Wählen Sie *Menü*, *Extras* und drücken Sie *OK*
- 2. Wählen Sie *Wecker* und drücken Sie *OK*

Maximal 5 Wecker können gestellt werden.

Einstellen des Weckers:

1. Wählen Sie einen Wecker und drücken Sie Bearbeiten.

Stellen Sie den Wecker: *Ein* oder *Aus*, *Uhrzeit*, *Wiederholung* sowie den *Alarmton* ein.

2. Um den Wecker zu speichern drücken Sie bei Menüpunkt *Uhrzeit* die linke Menütaste *speichern*.

Wenn der Wecker ertönt, drücken Sie *Stopp* um diesen zu stoppen oder die *Schlummer* Taste. In diesem Fall wird der Wecker schlummern und nach ca 5 Minuten wieder ertönen.

## **Erinnerungen**

1. Wählen Sie *Menü*, *Extras* und drücken Sie *OK*

2. Wählen Sie *Erinnerungen* und drücken Sie *OK*

Hier können Sie Ereignisse eintragen.

*Erinnerungen hinzufügen:* 

Drücken Sie Optionen und wählen Sie *Hinzufügen*.

Tragen Sie die gewünschten Details ein. Um das Ereignis zu speichern drücken Sie *Optionen* und *Speichern*.

Im Menü Erinnerungen stehen Ihnen folgende Optionen zur Verfügung: *Anzeigen, Hinzufügen, Bearbeiten, Löschen Überfällige löschen, Alle löschen, Gehe zu Datum, Anzeigen der nicht abgeschlossenen* und *Anzeige*.

## **Taschenrechner**

Mit dieser Funktion können Sie Ihr Mobiltelefon als Taschenrechner verwenden. Der Taschenrechner beherrscht die grundlegenden arithmetischen Funktionen. Funktionen:

- Geben Sie die Nummern ein (1 bis 0 ).
- Drücken Sie # für den Dezimalpunkt.
- Drücken Sie die Pfeiltasten für:
- $+, -, x, \div;$

 Drücken Sie die OK Taste oder Drücken Sie *OK* für das Resultat, halten Sie *Löschen* gedrückt für eine neue Rechenaufgabe.

**Kalender** 

- 1. Wählen Sie *Menü*, *Extras* und drücken Sie *OK*
- 2. Wählen Sie *Kalender* und drücken Sie *OK*

Drücken Sie in der Kalenderoberfläche die Pfeiltasten um in verschiedene Tagen zu Blättern.

Durch Drücken der *linke Menütaste* (Optionen) können Sie Ereignisse hinzufügen, anzeigen oder löschen.

## **Dienste**

Dies ist ein Service der Netzbetreiberabhängig ist.

### **Kamera**

Drücken Sie die *Kamerataste!*

#### **Fotografieren**

Richten Sie die Kameralinse auf eine Position bzw. ein Objekt aus und drücken Sie den *Kamera* oder die *OK* Taste um ein Foto aufzunehmen. Nach der Aufnahme wird das Foto auf dem Display angezeigt und automatisch gespeichert.

### **Hinweis: Zum Speichern von Bilder benötigen Sie eine Micro SD Speicherkarte bis zu 16GB. (Nicht im Zubehör enthalten)**

Mit *Optionen* stehen Ihnen folgende Optionen zur Verfügung:

#### *Fotos:*

Anzeigen der gespeicherten Fotos (in .Jpg Format). Sie können die Fotos über *Bluetooth* senden und auch empfangen. Folgende Funktionen stehen ihnen unter *Optionen* zur Verfügung: *Anzeigen, Browser Stil, Senden, Verwenden,* 

*Umbenennen, Löschen, Sortieren nach, Speicher* und *Bildinformation.*

*Kameraeinstellungen:*

Festlegen von *Verschlusston, EV, Kontrast, Anti-Flackern,* und *Selbstauslöser*.

*Bildeinstellungen:* Festlegen der *Bildgröße*, und *Bildqualität*.

*Weißabgleich:*

Anpassen des Umgebungslichts.

*Szenenmodus:* Auswahl zwischen *Automatisch* und *Nacht*

*Effekteinstellungen:*

*Hier können Sie verschiedene Fotoeffekte einstellen.*

*Speicher:*

Wählen Sie zwischen: *Telefon* oder *Speicherkarte (Falls vorhanden).*

*Einstellung wiederherstellen: Stellt die Standardeinstellung wieder her.*

Im Foto-Modus stehen Ihnen die folgenden Schnellfunktionen zur Verfügung:

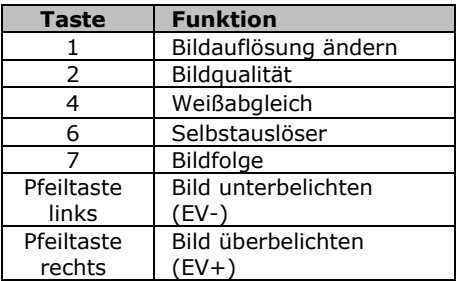

*Hinweis: bei maximaler Bildauflösung von 3.0 MP kann es bei der Aufnahme eines Bildes zur einer kurzen Verzögerungen kommen.*

*Bitte warten Sie eine Moment nach dem Auslösen, bevor Sie die Kamera vom fotografiertem Objekt wieder abziehen.*

*Einstellung wiederherstellen:*

Stellt die Standardeinstellung wieder her.

Im Foto-Modus stehen Ihnen, mit drücken der linken Menütaste "Optionen" folgenden Funktionen zur Verfügung:

**Fotos**

1. Wählen Sie *Menü*, *Multimedia* und drücken Sie *OK*

2. Wählen Sie *Fotos* und drücken Sie *OK* Anzeigen der gespeicherten Fotos (in .jpg Format). Sie können die Fotos über *Bluetooth* senden und auch empfangen. Folgende Funktionen stehen ihnen unter *Optionen* zur Verfügung: *Anzeigen, Senden, Verwenden, Umbenennen, Löschen, Sortieren nach, Speicher* und *Bildinformation.*

## **FM -Radio**

Mit dieser Funktion können Sie FM-Radio hören. Im FM-Modus stehen Ihnen die folgenden Tasten zur Verfügung:

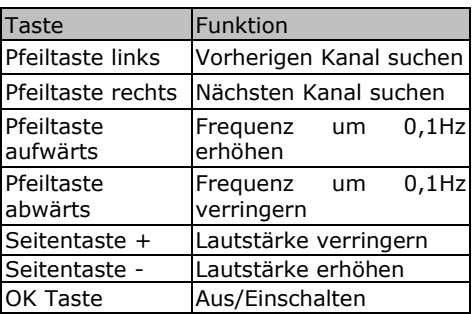

Ihre Optionen umfassen:

*Senderliste:* 

Wiedergabe, Bearbeitung oder Löschen der gespeicherten Kanäle.

*Manuelle Suche:* 

Manuelle Kanalsuche.

*Automatische Suche:*

### Automatische Suche.

*Einstellungen: Im Hintergrundspielen:*

#### *Diese Funktion ermöglicht auch Radio zu hören obwohl Sie das Menü Radio verlassen haben.*

*Hinweis:*

*Um den Empfang zu verbessern, schließen Sie bitte ein Headset an, das Telefon verwendet das Headset Kabel als Antenne.*

# **Dateimanager**

- 1. Wählen Sie *Menü*, *Multimedia* und drücken Sie *OK*
- 2. Wählen Sie *Dateimanager* und drücken Sie *OK*

Verwenden Sie den Dateimanager, um Ihre Dateien und Ordner im Telefonspeicher und Speicherkarte zu verwalten**.**

## *Öffnen:*

Um den Inhalt des ausgewählten Ordners anzuzeigen.

*Neuer Ordner:*

Um einen neuen Ordner zu erstellen.

#### *Umbenennen*

Um einen Ordner umzubenennen.

#### *Löschen:*

Um einen Ordner zu löschen.

#### 51

#### *Formatieren*

VORSICHT! Mit dieser Funktion werden sämtliche Daten auf dem Datenträger gelöscht.

**Bilder auf den Computer kopieren**

Um die Bilder welche Sie mit der SL640plus Kamera gemacht haben auf den Computer kopieren zu können, gehen Sie bitte wie folgt vor:

- 1. Verbinden Sie das Telefon mit Hilfe des mitgelieferten Micro USB Kabels mit dem Computer.
- 2. Danach erscheint am Telefon ein Menü -wählen Sie "*Massenspeicher*" aus und bestätigen Sie mit "OK"
- 3. Der Computer wird das Telefon als *Wechseldatenträger* erkennen.
- 4. Nun können Sie mit Hilfe des Windowsexplorer die Daten normal bearbeiten bzw. auf den Computer kopieren.

*Hinweis:* Die Fotos befinden sich im Ordner "*Photos*"

# **Profile** *(Toneinstellungen)*

1. Wählen Sie *Menü, Einstellungen* und drücken Sie *OK*

2. Wählen Sie *Profile* und drücken Sie *OK*

Anzeige der Profil-Modus-Liste einschließlich: **Allgemein, Lautlos, Konferenz, Draußen**.

Wählen Sie den Modus und rufen Sie das Optionsmenü auf:

*Aktivieren*:

Profilmodus aktivieren.

*Anpassen*: Klingeltöne und andere Töne nach Wunsch einstellen

*Reset:* Profil auf Standardeinstellungen zurücksetzen.

Folgende Toneinstellungen stehen Ihnen zur Verfügung:

*Signaltyp, Klingeltyp, Klingelton, Klingeltonlautstärke, Mitteilung, Mitteilungstonlautstärke, Alarm-Ton, Alarm , Tastenton, Tastentonlautstärke, Einschalten, Ausschalten, Deckel öffnen, Deckel schließen* und *Systemton* 

*(Systemton für Fehlermeldungen, schwachen Akku ect.)*.

# **SOS**

Die SOS-App ist eine einfache Funktion, die im entscheidenden Moment Leben retten kann. Sie können beliebig viele-Kontakte und eine SMS Benachrichtigung speichern.

Diese SOS Nummern, die Sie zunächst der Reihe nach speichern können, werden im Notfall automatisch angewählt, sobald Sie die Notruftaste auf der Rückseite des Handys ca. 2 Sekunden gedrückt halten.

Beim aktivieren des Notrufs wird ein Warnton abgegeben, sodass auch Personen in Ihrer Nähe auf Sie aufmerksam gemacht werden.

Danach werden an alle gespeicherten SOS Nummern eine SOS-SMS gesendet, falls eingeschaltet

Im nächsten Schritt wird die erste SOS Nummer angewählt, sollte diese nicht erreichbar sein, so wird automatisch die nächste Nummer angewählt usw.

Das Telefon versucht ca. 19 Sekunden lang den SOS Kontakt zu erreichen (Freizeichen), bei nicht erreichen legt es selbstständig auf und wählt die nächste SOS Nummer.

Diese Funktion soll verhindern das ein Anruf auf die Mobilbox umgeleitet wird.

Bei dem meisten Netzbetreiber in Europa setzt die Rufumleitung zur Mobilbox nach ca. 20 - 25 Sekunden ein.

**Achtung:** Bitte achten Sie darauf das Ihre SOS Kontakte die Mobilbox-Aktivierung erst nach 20 Sekunden eingestellt haben.

#### **Hinweis:**

Wollen Sie den Notruf stoppen bzw. rückgängig machen, drücken Sie die rote Taste oder die SOS Taste.

Bei Verwendung einer Wertkarte:

Achten Sie immer für ausreichendes Guthaben auf Ihrer Wertkarte, da private Notrufnummern ohne ausreichendes Guthaben nicht angewählt werden.

Außerhalb des Heimatnetzes Ihres Netzbetreibers kann üblicherweise immer noch der internationale Notruf 112 angerufen werden.

## **Hinweis:**

Wenn Sie Notrufnummern wie Rettung, Polizei, Feuerwehr etc. als Notrufnummer speichern wollen, müssen Sie dies vorher mit der jeweiligen Institution abklären. Es wird keine Haftung für eventuell entstehende Kosten genommen, wenn Sie irrtümlich anrufen.

**Wichtig:**

Wenn ein Notruf getätigt wird, wird automatisch die Freisprechfunktion aktiviert. Halten Sie das Telefon nicht ans Ohr!

#### **SOS**

1. Wählen Sie *Menü, Einstellungen* und drücken Sie *OK*

2. Wählen Sie *SOS* und drücken Sie *OK*

## *SOS Status*

Sie können die *SOS-Taste* ein/ausschalten.

*SOS Nummer*

Legen Sie sich auf maximal 5 *SOS Nummern* und deren Reihenfolge fest.

# *SOS SMS aktivieren/deaktivieren*

Aktivieren oder deaktivieren Sie die Zusatzfunktion SOS SMS senden.

## *SOS Mitteilung*

Wird der SOS Ruf gestartet und nicht entgegengenommen, wird dieser Text an die *SOS Nummern* gesendet. Der Text kann beliebig verändert werden.

# **Telefoneinstellungen**

- 1. Wählen Sie *Menü*, *Einstellungen* und drücken Sie *OK*
- 2. Wählen Sie *Telefoneinstellungen*und drücken Sie *OK*

Folgende Menüpunkte stehen Ihnen zur Verfügung:

## *Uhrzeit & Datum*

Stellen Sie *Zeitzone, Datum*, *Uhrzeit* und *Format* ein.

## *Sprache*

In diesem Menü können Sie die Displaysprache einstellen

## *Bevorzugte Eingabemethode*

In diesem Menü können Sie Ihre bevorzugte Eingabemethode definieren (*DE, de, 123*).

*Extras anzeigen*

*Hintergrundbild:* Wählen Sie einen Bildschirmhintergrund

*Datum und Uhrzeit Anzeigen:*

Schalten Sie die Anzeige aus oder ein.

#### *LCD-Beleuchtung:*

Einstellen der Helligkeit und Leuchtdauer des Displays

## *Schnellzugriff-Tasten*

Mithilfe der Navigationstasten können Sie einen Schnellzugriff direkt auf häufig verwendete Funktionen des Telefons zugreifen.

- 1. Im Hauptmenü, wählen Sie "*Einstellungen – Telefoneinstellungen* – *Schnellzugriff-Taste*" und drücken Sie *OK*
- 2. Wählen Sie die gewünschte Taste (Navigation Tasten: oben, unten, links, rechts)
- 3. Drücken Sie *Bearbeiten*"

#### 4. Wählen Sie eine Funktion aus der Liste und bestätigen Sie mit *OK*"

*Hinweis: Nicht alle Funktionen befinden sich in der Schnellzugriff-Liste.*

## **Anrufeinstellungen**

- 1. Wählen Sie *Menü*, *Einstellungen* und drücken Sie *OK*
- 2. Wählen Sie *Anrufeinstellungen* drücken Sie *OK*

Abhängig vom Netzbetreiber können Sie folgende Dienste nutzen:

## *Anruferkennung:*

Hier können Sie einstellen ob Ihre Nummer Unterdrück oder für den Angerufenen sichtbar ist.

#### *Anklopfen:*

Sie werden während eines Gesprächs informiert, wenn ein weiterer Anruf eingeht. Drücken Sie OK oder die linke Menütaste Antworten um den Anruf entgegen zu nehmen. Der erste Anruf bleibt in der anderen Leitung, wenn Sie den Anruf nicht entgegen-nehmen möchten drücken Sie die Auflegetaste Taste.

*Rufumleitung:*

Mit diesem Netzdienst können Sie eingehende Anrufe an eine andere, von Ihnen angegebene Telefonnummer, umleiten. Es

können mehrere Rufumleitungen gleichzeitig aktiviert werden.

#### *Anrufsperre:*

Mit diesem Netzdienst können Sie Ihre Anrufe beschränken

# *Erweiterte Einstellungen:*

#### *Schwarze Liste:*

In diesem Menü ist es Ihnen möglich Telefonnummern in die *Ausschlussliste (Schwarze Liste)* hinzuzufügen um diese für eingehende Anrufe zu sperren.

*Gesprächszeiterinnerung:*

Es ertönt ein Signalton während des Gespräches denn Sie bestimmen können.

*Antwortmodus:* 

Wählen Sie die Art wie sie einen Anruf entgegen nehmen möchten

# **Netzeinstellungen**

- 1. Wählen Sie *Menü*, *Einstellungen* und drücken Sie *OK*
- 2. Wählen Sie *Netzeinstellungen* und drücken Sie *OK*

Abhängig vom Netzbetreiber können Sie folgende Dienste nutzen:

*Netzauswahl:*

Hier können Sie zwischen automatischen oder manuellen *Netzauswahl wählen.*

## **Sicherheitseinstellungen**

- 1. Wählen Sie *Menü*, *Einstellungen* und drücken Sie *OK*
- 2. Wählen Sie *Telefoneinstellungen* und drücken Sie *OK*

Folgende Funktionen stehen Ihnen zur Verfügung:

*SIM-Sicherheit*

*PIN-Sperre:* Beim *Ein* oder *Aus*schalten der PIN-Abfrage werden Sie aufgefordert, den korrekten *PIN-Code* der *SIM-Karte* einzugeben, Sie können den PIN Code der *SIM-Karte* jederzeit ändern.

*PIN/PIN2 ändern:* Um das Passwort zu ändern, geben Sie das aktuelle Passwort und dann das neue Passwort ein für: *PIN*  oder *PIN2*

*Telefonsicherheit:*

*Telefonsperre:* Beim *Ein* oder *Aus*schalten der PIN-Abfrage werden Sie aufgefordert, das korrekte *Telefonkennwort* des Telefons einzugeben. *Kennwort ändern:* Um das Kennwort zu ändern, geben Sie das aktuelle Kennwort und dann 2x das neue Kennwort ein. Hinweis: Der Werksseitige Standardcode lautet: 0000.

**Verbindungen**

- 1. Wählen Sie *Menü*, *Einstellungen* und drücken Sie *OK*
- 2. Wählen Sie *Verbindungen* und drücken Sie *OK*

Folgende Menüpunkte stehen Ihnen zur Verfügung:

## *Bluetooth*

Mit Bluetooth können Sie Ihr Telefon mit einem kompatiblen Bluetooth Gerät verbinden.

Folgende Funktionen stehen Ihnen zur Verfügung:

*Bluetooth:*

Drücken Sie die Linke Menütaste um die Bluetooth-Funktion ein- oder auszuschalten.

*Sichtbar:*

Sie können Ihr Telefon so einstellen, dass es von anderen Bluetooth-Geräten erkannt werden kann.

*Erkannte Geräte:*

In diesem Menü können Sie eine Verbindung mit bereits erkannten Bluetooth-Geräten herstellen.

*Suche Audiogerät:*

In diesem Menü können Sie eine Verbindung mit Bluetooth fähigen Audiozubehör her-zustellen

*Gerätename ändern:*

Ändern Sie den Bluetooth Geräte Namen. *Details verwenden:*

In diesem Menü können Sie: *Audiopfad, Speicher* einstellen und unter *Meine Adresse* sehen Sie die MAC Adresse ihres Telefons.

Suche Bluetooth Audiogerät:

- 1. Um die Suche nach einem anderen Bluetooth Gerät zu starten drücken Sie *OK*.
- 2. Wählen Sie das gewünschte Gerät aus und drücken Sie *Koppeln*.

3. Wird eine Verbindung mit einem anderen Bluetooth Geräte aufgebaut benötigen Sie ein *Passwort*. Bestätigen Sie das Passwort mit *OK*.

Unter *Optionen* finden sie folgende Funktionen: *Verbinden, Umbenennen, Autorisieren, Löschen* und *Alle löschen*

*Datenkonto*

Um MMS Nutzen zu können müssen Sie ein Datenkonto erstellen.

Die Konfiguration eines Datenkonto ist abhängig von den Daten Ihres Netzbetreibers.

**Wichtig:** Bitte kontaktieren Sie Ihren Netzbetreiber und lassen Sie sich die Konfigurationsdaten für die MMS Einstellungen geben.

**Werkseinstellungen wiederherstellen**

Mit dieser Funktion können Sie die Telefoneinstellungen auf die werksseitige Konfiguration zurücksetzen.

Sie müssen das Kennwort eingeben um die Werkseinstellungen wiederherzustellen. Das Standardkennwort lautet: *0000*.

**Spezifikation**

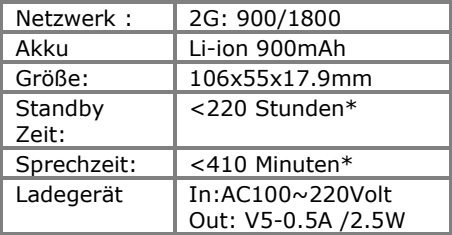

\* Die Betriebsdauer des Akkus ist von SIM-Karte, Netzwerk, angewendeten Einstellungen und Benützung sowie Umgebung abhängig.

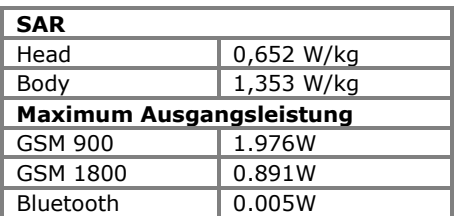

Wenn Probleme oder Unregelmäßigkeiten bei der Verwendung des Telefons auftreten, lesen Sie bitte die Informationen der folgenden Tabelle. Wenn ein bestimmtes Problem nicht durch folgende Informationen gelöst werden kann, wenden Sie sich bitte an den Händler, bei dem Sie das Telefon erworben haben.

Telefon lässt sich nicht einschalten:

- Überprüfen Sie ob sich der Akku korrekt im Telefon befindet.
- Überprüfen Sie den Akkustatus, laden Sie den Akku 24h lange auf oder tauschen Sie ihn ggf. aus (6 Monate Garantie).

 Überprüfen Sie ob der PIN-Code korrekt eingegeben wurde. Wenn der PIN-Code 3x Falsch eingegeben wurde ist die SIM-Karte gesperrt und Sie benötigen den PUK-Code (Bitte kontaktieren Sie Ihren Netzbetreiber für Ihren PUK-Code).

SIM-Karten Fehler:

 Verschmutzungen auf dem Kontaktbereichen der SIM-Karte? Reinigen Sie die Kontaktbereiche der SIM-Karte

- SIM-Karte ist nicht korrekt eingelegt, legen Sie die SIM-Karte korrekt ein.
- SIM-Karte funktioniert nicht oder ist beschädigt? Lassen Sie die SIM-Karte bei Ihrem Netzbetreiber prüfen.

### Netzverbindung kann nicht hergestellt werden:

- Schlechter Empfang? Begeben Sie sich an einen offenen Platz oder, wenn Sie sich in einem geschlossenen Raum befinden, in die Nähe des Fensters.
- Sie befinden sich außerhalb der Reichweite des Mobilfunknetzes. Informationen zur Netz-abdeckung erhalten Sie bei Ihrem Netzbetreiber.
- SIM-Karte ist ungültig. Wenden Sie sich an Ihren Netzbetreiber.

## Schlechte Sprachqualität:

 Schlechte Netzverbindungsqualität seitens des Netzanbieters? Drücken Sie die Beenden-Taste und wählen Sie erneut. Sie werden eventuell zu einer Netzverbindung oder Telefonleitung mit besserer Qualität geleitet.

- Schlechte Qualität der lokalen Telefonleitung? Drücken Sie die Beenden-Taste und wählen Sie erneut. Sie werden eventuell zu einer Netzverbindung oder Telefonleitung mit besserer Qualität geleitet.
- Versuchen Sie die Lautstärke lauter zu drehen.

Abgehende Anrufe können nicht getätigt werden:

- Überprüfen Sie die Telefonnummer und versuchen Sie es erneut.
- Sie haben die Funktion Anrufsperre aktiviert? Wenn ja bitte deaktivieren Sie alle.
- Überprüfen Sie ob die SIM-Karte im Netzwerk registriert ist.
- Überprüfen Sie ob sich genug Guthaben auf Ihrer SIM-Karte befindet.
- Sie erhalten keine eingehenden Anrufe:
- Überprüfen Sie ob die SIM-Karte im Netzwerk registriert ist.
- Überprüfen Sie ob das Telefon eingeschalten ist.
- Überprüfen Sie die Empfangsstärke

 Sie haben die Funktion Anrufsperre aktiviert? Wenn ja bitte deaktivieren Sie alle.

### SMS senden funktioniert nicht

 Bitte prüfen Sie die SMSC Nummer (Mitteilungszentralnummer) unter folgenden Menüpunkt:

"Mitteilungen – Einstellungen - SMS Einstellungen – SIM – SMSC – Adresse": Hier sollte die Mitteilungszentralnummer Ihres Netzbetreibers stehen.

## Display ist schwarz:

- Überprüfen Sie den Akkustatus, laden Sie den Akku oder tauschen Sie ihn aus.
- Überprüfen Sie das Hintergrundbild.
- Ist das Telefon nass geworden?

#### PIN gesperrt:

 Überprüfen Sie ob der PIN-Code korrekt eingegeben wurde. Wenn der PIN-Code 3x falsch eingegeben wurde ist die SIM-Karte gesperrt und Sie benötigen den PUK-Code: (Bitte kontaktieren Sie Ihren Netzbetreiber für Ihren PUK-Code).

Ich kann den Gesprächspartner nicht hören:

 Bitte verwenden Sie während eines Telefonats die Seitentasten zur Regulierung der Gesprächslautstärke.

*Tipp: Wenn ein bestimmtes Problem nicht durch die Informationen gelöst werden konnten, besuchen Sie unsere Webseite www.beafon.com und wählen Sie die Produktseite Ihres Telefons aus und Lesen Sie die FAQ (Häufig gestellte Fragen) oder wenden Sie sich bitte an den Konsumentenservice. Bitte versuchen Sie nicht das Telefon selbst zu reparieren.*

# **Bestimmungsgemäßer Betrieb / Verwendung**

# **Telefon**

Wenn Sie die unten aufgeführten Vorschläge beachten, verhindern Sie, dass die Garantie vorzeitig erlischt, und Sie werden noch über Jahre hinaus viel Freude an Ihrem Produkt haben.

- Bitte benutzen Sie nur Originalzubehörteile oder Zubehörteile, die vom Mobiltelefonhersteller zugelassen sind. Die Benutzung von Zubehörteilen ohne Genehmigung kann zu schlechter Leistung führen, das Telefon beschädigen oder sogar Ihrem Körper schaden und entsprechende örtliche Telekommunikationsgeräte beeinträchtigen.
- Bitte schalten Sie das Mobiltelefon aus, bevor Sie es reinigen. Verwenden Sie hierzu ein feuchtes oder antistatisches Tuch, keine Chemikalien oder Reinigungslotionen, die das Mobiltelefon beschädigen können.
- Da das Mobiltelefon elektromagnetische Felder erzeugen kann, sollten Sie auf keinen Fall in der Nähe von magnetischen Gegenständen, wie z. B. einem Computer oder einer Festplatte ablegen.
- Interferenzen werden erzeugt, wenn das Mobiltelefon in der Nähe von bestimmten elektronischen Geräten benutzt wird, z. B. Fernsehgerät, Telefon, Radio und Computer.
- Lassen Sie niemals das Mobiltelefon in der Sonne oder in einer Umgebung mit starker Strahlung liegen da hohe Temperaturen die Lebensdauer der elektronischen Bestandteile erheblich verkürzen.
- Halten Sie das Mobiltelefon immer trocken, da Flüssigkeiten den Schaltkreis beschädigen könnten.
- Stoßen Sie das Telefon niemals irgendwo mit starker Kraft an und lassen Sie es nicht fallen. Gewaltaktionen dieser Art können den Schaltkreis beschädigen.
- Bitte schließen Sie keine inkompatiblen Geräte an das Telefon an.
- Versuchen Sie nicht, das Mobiltelefon oder seine Batterie auseinanderzubauen.
- Bewahren Sie das Mobiltelefon nicht zusammen mit einem entflammbaren oder explosiven Material auf.
- Versuchen Sie niemals, das Telefon aufzuladen, ohne vorher den Akku eingelegt zu haben.
- Malen Sie das Telefon nicht an. Durch die Farbe können die beweglichen Teile verkleben und so den ordnungsgemäßen Betrieb verhindern.
Um das Gerät vom Netz zu trennen, müssen Sie das Netzkabel aus der Netzsteckdose ziehen. Daher müssen Sie das Gerät so positionieren, dass stets ein unbehinderter Zugang zur Netzsteckdose gewährleistet ist, damit Sie den Netzstecker in einer Notsituation sofort abziehen können. Um Brandgefahr auszuschließen, müssen Sie den Netzstecker nach jedem Gebrauch des Gerätes grundsätzlich von der Netzsteckdose trennen.

Alle Hinweise gelten in gleicher Weise für Telefon, Akku, Ladegerät sowie sämtliche Zubehörteile. Wenn eines dieser Teile nicht ordnungsgemäß funktioniert, bringen Sie es zu Ihrem Fachhändler. Die Mitarbeiter werden Ihnen behilflich sein und das Gerät bei Bedarf reparieren.

### **Akku**

- Ihr Telefon wird von einem aufladbaren Akku gespeist.
- Beachten Sie, dass ein neuer Akku seine volle Leistung erst erreicht, nachdem er zwei- oder
- dreimal vollständig ge- und entladen wurde! Der Akku kann zwar mehrere hundertmal ge- und entladen werden, nutzt sich aber schließlich ab. Wenn die Betriebszeit (Sprech- und Stand-by-Zeit) im Vergleich zur normalen Betriebszeit deutlich kürzer ist, sollten Sie einen neuen Akku kaufen.
- Trennen Sie das Ladegerät vom Netz und vom Gerät, wenn es nicht benötigt wird. Ist der Akku vollständig entladen, dauert es möglicherweise einige Minuten, bis die Ladeanzeige in der Anzeige eingeblendet wird oder Sie Anrufe tätigen können.
- Verwenden Sie nur Akkus und Ladegeräte, die vom Telefonhersteller zugelassen wurden. Wenn Sie das Ladegerät nicht verwenden, ziehen Sie dessen Netzstecker aus der Steckdose. Lassen Sie den Akku nicht länger als eine Woche im Ladegerät, da eine zu starke Aufladung seine Lebensdauer verkürzen kann.
- Bei Nichtgebrauch entlädt sich ein voll aufgeladener Akku mit der Zeit.
- Extreme Temperaturen haben einen nachteiligen Einfluss auf die Leistung Ihres Akkus.

 Benutzen Sie den Akku nur für den vorgesehenen Zweck. Benutzen Sie keine schadhaften Ladegeräte oder Akkus.

Schließen Sie den Akku nicht kurz. Ein unbeabsichtigter Kurzschluss kann auftreten, wenn durch einen metallischen Gegenstand der Plus- und Minuspol des Akkus direkt miteinander verbunden wird. Durch Kurzschließen der Pole können der Akku oder der verbindende Gegenstand beschädigt werden.

- Werfens Sie Akkus nicht ins Feuer, da sonst Explosionsgefahr besteht! Akkus können ebenfalls explodieren, wenn sie beschädigt sind. Akkus müssen ordnungsgemäß entsorgt werden!
- Versuchen Sie nicht, Akkus zu öffnen oder zu zerstören. Tritt aus einem Akku Flüssigkeit aus, achten Sie darauf, dass diese Flüssigkeit nicht mit der Haut oder den Augen in Berührung kommt. Sollte es dennoch zu einer Berührung kommen, reinigen Sie die Haut oder die Augen sofort mit Wasser oder wenden Sie sich an einen Arzt Entsorgen Sie Akkus entsprechend den behördlichen Vorgaben (z. B. bezüglich

Recycling). Werfen Sie Akkus niemals in den Hausmüll.

• Temperaturen zwischen 15 °C und 25 °C aufbewahren. Ein Telefon mit einem zu kalten oder warmen Akku funktioniert unter Umständen zeitweilig nicht, selbst wenn der Akku vollständig geladen ist. Die Akkuleistung wird besonders bei Temperaturen unter dem Gefrierpunkt beeinträchtigt.

Geben Sie gebrauchte elektronische Produkte, Batterien, Akkus und Verpackungsmaterial stets bei den zuständigen Sammelstellen ab. Auf diese Weise vermeiden Sie die unkontrollierte Müllentsorgung und fördern die Wiederverwertung von stofflichen Ressourcen.

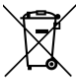

Das Symbol der durchgestrichenen Abfalltonne auf Rädern, das auf dem Produkt, auf dem Akku, in der Dokumentation oder auf dem Verpackungsmaterial zu finden ist, bedeutet, dass elektrische und elektronische Produkte, Batterien und Akkus am Ende ihrer Lebensdauer einer getrennten Müllsammlung zugeführt werden müssen. Diese Vorschrift gilt in der Europäischen Union. Entsorgen Sie diese Produkte nicht über den unsortierten Hausmüll

auszuschalten, wenn der Einsatz von Mobiltelefonen verboten ist

oder wenn durch das Telefon Interferenzen verursacht werden oder gefährliche Situationen entstehen können. Halten Sie das Gerät stets in seiner gewöhnlichen Bedienungsposition.

Teile des Telefons sind magnetisch. Metallteile können vom Telefon angezogen werden und Personen mit Hörgeräten sollten das Telefon nicht an das Ohr mit dem Hörgerät halten.

Befestigen Sie das Telefon stets in seiner Halterung, da Metallteile vom Hörer angezogen werden können. Bringen Sie keine Kreditkarten oder andere magnetische Datenträger in die Nähe des Telefons, da auf diesen enthaltene Daten hierdurch gelöscht werden können.

# **Elektronische Geräte:**

Die meisten modernen elektronischen Geräte sind gegen RF-Signale (Funkfrequenz) abgeschirmt. Es kann jedoch vorkommen, dass bestimmte elektronische Geräte nicht gegen die RF-Signale Ihres Mobiltelefons abgeschirmt sind.

## **Herzschrittmacher:**

Hersteller von Herzschrittmachern empfehlen, einen Mindestabstand von 20 cm zwischen einem Mobiltelefon und einem Herzschrittmacher einzuhalten, um potenzielle Störungen mit dem Herzschrittmacher zu vermeiden. Diese Empfehlungen stimmen mit der unabhängigen Forschung und den Empfehlungen von Wireless Technology Research überein. Für Personen mit einem Herzschrittmacher gilt:

- Sie sollten immer einen Mindestabstand von 20 cm zwischen Mobiltelefon und Herzschritt-macher einhalten, wenn das Telefon eingeschaltet ist.
- Sie sollten das Telefon nicht in der Brusttasche aufbewahren.
- Sie sollten zum Telefonieren das dem Herzschrittmacher entferntere Ohr verwenden, um die Gefahr möglicher Störungen zu verringern.
- Wenn Sie Grund zu der Vermutung haben, dass es zu einer Störung gekommen ist, schalten Sie sofort Ihr Telefon aus.

### **Hörgeräte:**

Einige digitale Mobiltelefone können unter Umständen Störungen bei einigen Hörgeräten verursachen. Bei solchen Störungen können Sie sich an den Service-Anbieter wenden.

#### **Andere medizinische Geräte:**

Der Betrieb eines Funkgeräts, einschließlich eines Mobiltelefons, kann unter Umständen die Funktion von nicht ausreichend abgeschirmten medizinischen Geräten stören. Wenn Sie Informationen zur ausreichenden Abschirmung eines medizinischen Geräts gegen externe RF-Energie benötigen oder Fragen zu anderen Themen haben, wenden Sie sich an einen Arzt oder den Hersteller des medizinischen Geräts. Schalten Sie Ihr Telefon in Gesundheitseinrichtungen aus, wenn Sie durch Schilder, Aushänge oder andere schriftliche Regelungen dazu aufgefordert werden. In Krankenhäusern oder Gesundheitseinrichtungen werden unter Umständen Geräte verwendet, die auf externe RF-Energie sensibel reagieren könnten.

# **Entsprechend gekennzeichnete Orte:**

Entsprechend gekennzeichnete Orte: Schalten Sie Ihr Telefon überall dort aus, wo entsprechende Aufforderungen aufgehängt sind.

## **Explosionsgefährdete Orte:**

Schalten Sie Ihr Telefon an explosionsgefährdeten Orten aus, und handeln Sie entsprechend den Schildern und Anweisungen. An solchen Orten kann ein Funke eine Explosion auslösen oder einen Brand verursachen, bei dem Sie sich verletzen oder gar zu Tode kommen können. Benutzern wird empfohlen, das Telefon an Tankstellen auszuschalten. Benutzer werden an die Notwendigkeit erinnert, die Einschränkungen in Bezug auf den Einsatz von Funkgeräten in Kraftstoffdepots (Lager und Verkaufsbereich), chemischen Anlagen oder Sprenggebieten zu beachten. Orte, an denen Explosionsgefahr besteht, sind zwar häufig, aber nicht immer deutlich gekennzeichnet. Hierzu gehört beispielsweise das Unterdeck auf Schiffen; Umgebungen von Leitungen und Tanks, in

denen sich Chemikalien befinden; Fahrzeuge, die mit Flüssiggas (wie z. B. Propan oder Butan) betrieben werden; Orte, an denen sich Chemikalien oder Partikel, wie Mehl, Staub oder Metallpulver, in der Luft befinden; sowie jeder andere Ort, an dem Ihnen normalerweise empfohlen wird, den Fahrzeugmotor abzustellen.

### **Fahrzeuge:**

RF-Signale können unter Umständen die<br>Funktion micht ordnungsgemäß Funktion nicht ordnungsgemäß installierter oder nicht ausreichend abgeschirmter elektronischer Systeme in Ihrem Kraftfahrzeug (z. B. elektronisch gesteuerte Benzineinspritzungen, elektronische ABS-Systeme (Anti-Blockier- Systeme), elektronische Fahrtgeschwindigkeitsregler, Airbag Systeme) beeinträchtigen.

Informationen über Ihr Fahrzeug erhalten Sie bei Ihrem Fahrzeughersteller oder seiner Vertretung. Sie sollten auch beim Hersteller von Geräten nachfragen, die nachträglich in Ihr Fahrzeug eingebaut wurden.

**Informationen zur Zertifizierung (SAR):**

Dieses Telefonmodell entspricht den Anforderungen hinsichtlich der Einwirkung elektromagnetischer Felder.

Die SAR (spezifische Absorptionsrate) reguliert einen Standardwert von 2,0W/Kg als Durchschnittswert pro 10 Gramm Körpergewebe und dieser Mobiltelefontyp hat einen getesteten Wert von: 1,353 W/kg, welches mit der Europäischen Richtlinie RED direktive 2014/53/EU übereinstimmt. Die SAR-Werte können abhängig von den nationalen Richtlinien und dem Netzwerkband unterschiedlich ausfallen.

Eine Kopie der Konformitätserklärung können Sie jederzeit auf unserer Homepage unter folgender Adresse downloaden:

<https://www.beafon.com/zertifikate/>

# **Konformitätserklärung**:

Hiermit erklärt Bea-fon Mobile GmbH, dass sich das Model SL640plus in Übereinstimmung mit den grundlegenden Anforderungen und den übrigen einschlägigen Bestimmungen der Richtlinie RED direktive 2014/53/EU befindet. Den vollständigen Text der

#### **Haftungsbeschränkung:**

- Bea-fon Mobile GmbH lehnt jegliche Haftung für relevante, indirekte, spezielle, aus einem Unfall entstandenen oder unvermeidbaren Verletzungen ab, einschließlich solcher, die als vorhersehbar angesehen oder nicht angesehen werden können.
- Für Verluste aufgrund von Naturkatastrophen (z. B. Erdbeben, Flut, usw.) oder andere Vorkommnisse oder Unfälle (einschließlich vorsätzlicher oder versehentlicher Missbrauch vom Hersteller im Rahmen dieser Unfälle oder anderer unüblicher Umstände), die außerhalb unseres

Haftungsrahmens liegen, lehnen wir jegliche Verantwortung und Haftung ab.

## **Mehr Informationen**

Sollten Sie noch Fragen haben oder möchten mehr Informationen über eines unserer Geräte in Erfahrung bringen, so können Sie sich auf unserer Webseite *www.beafon.com*. Informieren oder auch mit uns in Kontakt treten.

Email: [support@beafon.com](mailto:support@beafon.com)

**Adresse** BEAFON MOBILE GmbH 4722 Peuerbach Enzing 4 Austria

V.2.0